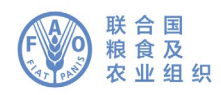

## **Zoom** 网络研讨会

## 参会人员指南

本次网络研讨会将通过 Zoom 平台举行,并提供口译服务。

如网络研讨会要求提前注册,请单击邀请函中收到的链接并注册。您将收到一封确认 电子邮件,其中包含用以访问线上会议室的链接。

如主持人在创建活动时关闭了提前注册功能,那么参会人员只需在网络研讨会期间 点击链接即可加入。

网络研讨会参会人员分为两类:

与会嘉宾可使用网络研讨会的全部功能。可以查看和发送视频、共享屏幕、添加 注释等。请注意,与会嘉宾将直接收到不同于参会观众的电子邮件邀请,内含个人专属 链接,不得向任何人透露。

与会观众仅可观看,只有主持人才能取消其静音,其参会情况由主持人控制。 如可行,观众可通过问答和聊天功能与主持人和嘉宾互动。与会观众之间不能相互交流。

可通过网络浏览器或应用程序,使用各类设备接入 Zoom 网络研讨会。

为获得更好的用户体验,强烈建议在设备上下载该应用程序,并使用以太网(有线) 网线将电脑与路由器连接,不建议使用无线网络。同时断开所有其他设备的网络连接。

Zoom 平台定期更新其程序版本。强烈建议经常检查更新,确保程序的最新功能可以 使用并提高安全性。

请在会议开始前,测试麦克风、摄像头、网络连接和屏幕共享等技术。

请注意,音质不佳是口译的最大障碍。为此,请不要使用电脑内置麦克风,因为 它不能提供足够好的音质。

- 请使用带集成麦克风的 USB 耳机。
- 此外,手机耳机/麦克风也可作为替代使用,但仅限有线耳机,请勿使用蓝牙 耳机。
- 如果没有可用的头戴式耳机/麦克风,外接 USB 麦克风是另一个备选方案。
- 如果与会人员在一个小组中,必须使用同一个麦克风,请确保发言人靠近麦克风。

会议期间,请关闭所有提示音(Skype、WhatsApp、电子邮件等),同时确保所处位 置没有背景噪音或回声。

如您是与会嘉宾,请确保以静音模式进入线上会议,仅在发言时单击取消静音按钮**[1]**。

在口译菜单选项**[4]**中选择所需语言。

如需发言,请使用底栏菜单选项**[3]**中的"举手"功能。

发言时请启动视频**[2]**。

请注意,如发言所采用语言不同于所收听语言时,须在口译菜单中选择"关闭"来 关闭口译服务。

请根据远程会议环境调整讲话方式(放慢语速、吐字清晰、避免过多使用缩略语等)。

如计划宣读讲稿,请在发言前,将讲稿发送至:**[FAO-Interpretation@fao.org](mailto:FAO-Interpretation@fao.org)**,并在 发言时放慢语速。口译人员将始终对讲稿内容进行保密并将根据实际发言内容加以调整。

在线上活动中,音频质量可能因意外干扰导致无法进行口译。口译员将口头说明这一 情况,并在音质允许的情况下尽快恢复口译。

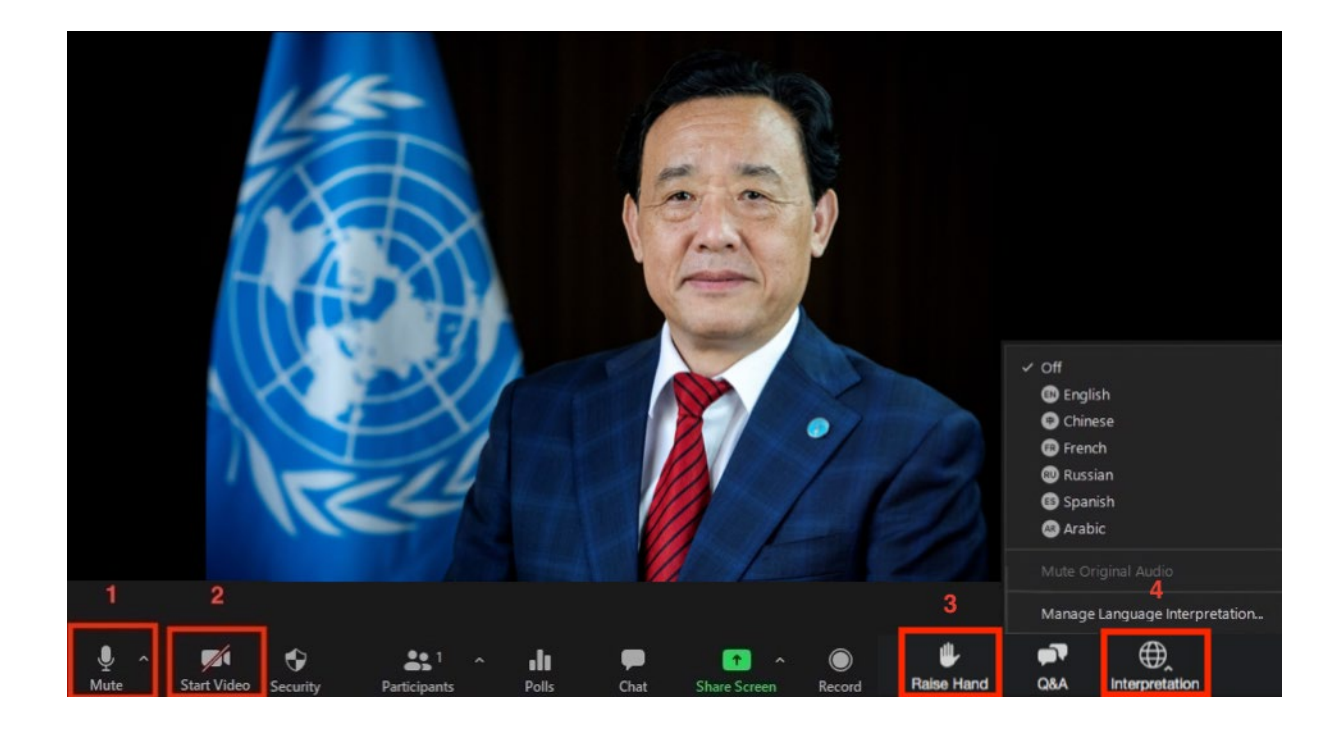